**Tema04: El teclado**

## **1.- El funcionamiento del teclado**

El principal uso del teclado es escribir información, pero también se puede utilizar para ejecutar casi cualquier función y controlar completamente el equipo. Aprendiéndonos solo unos cuantos comandos, nos ayudarán mucho a desenvolvernos mejor en Windows y hacer mucho más fácil las tareas habituales.

## **2.- Grupos en que están organizadas las teclas.**

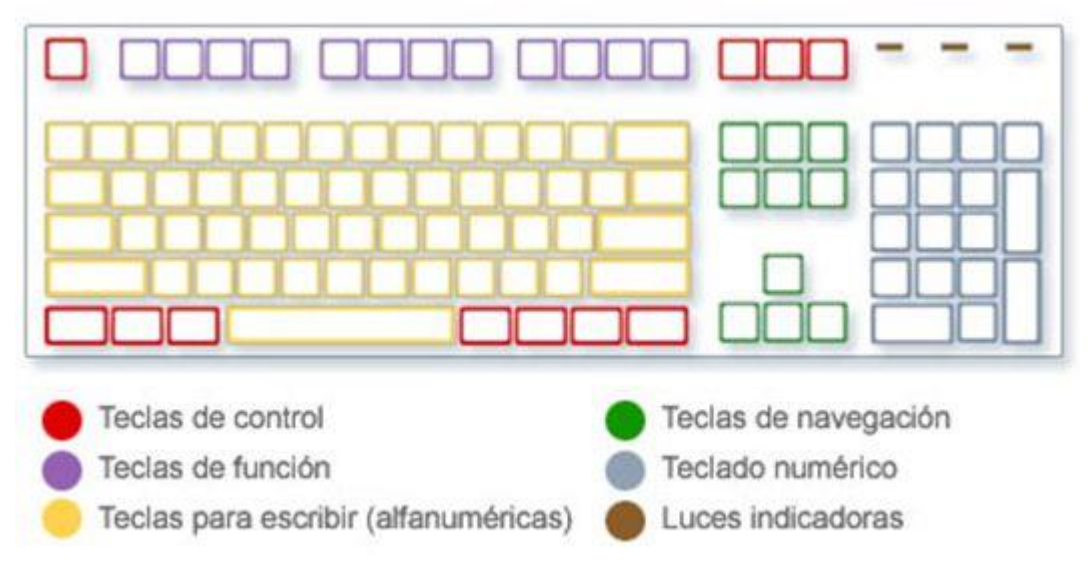

Las teclas del teclado están agrupadas en grupos diferentes según su función:

**Teclas para escribir.** (Alfanuméricas). Son las letras, números, signos de puntuación y símbolos que se encuentran en las máquinas de escribir tradicionales.

**Teclas de control.** Estas teclas se utilizan por sí solas o en combinación con otras teclas para realizar determinadas acciones. Las más utilizadas son: Ctrl, Alt, la tecla del logotipo de Windows y Esc.

**Teclas de función.** Se utilizan para realizar tareas específicas. Van desde la F1 hasta F12.

Algunas tienen el mismo uso, no importa el programa abierto, otras varía de acuerdo a la configuración de cada uno de ellos.

**Teclas de navegación.** Se utilizan para desplazarse por documentos o páginas web y editar texto. Son las teclas de dirección, Inicio, Fin, Re Pág, Av Pág, Supr e Insert.

**Teclado numérico.** Funcionan igual que una calculadora.

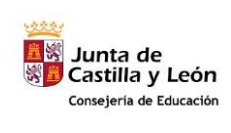

**COMPETENCIA DIGITAL Y TRATAMIENTO DE LA INFORMACIÓN – Nivel 1**

**Tema04: El teclado**

# **3.- ¿Para qué se usan las teclas de funciones (F1 a la F12)?**

Las llamadas teclas de función están en la parte superior, son unas de las más prácticas ya que la mayoría de ellas realizan tareas generales en Windows, sea cual sea el programa abierto.

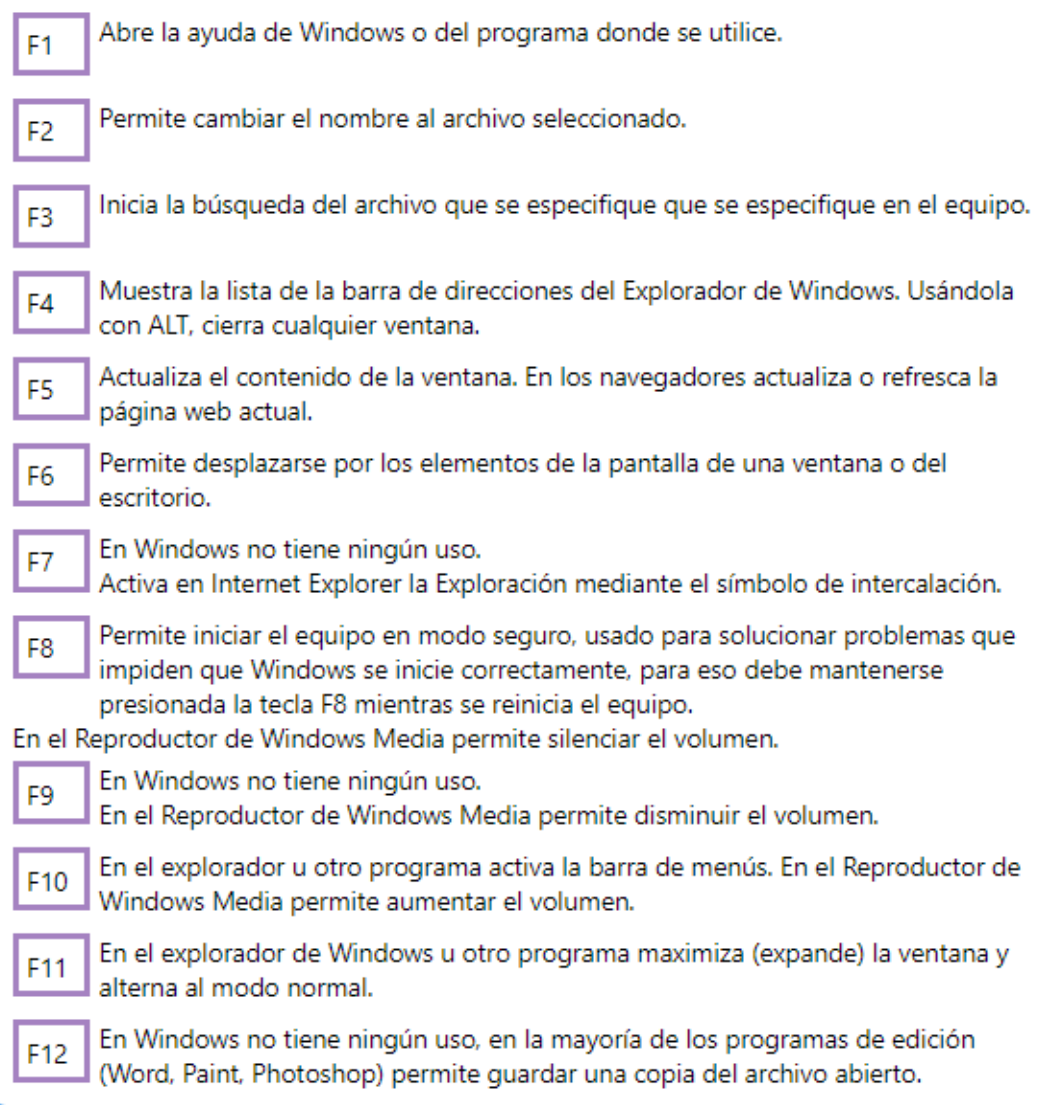

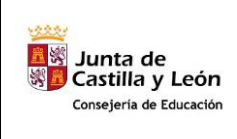

**Tema04: El teclado**

## **4.- ¿Cómo se usa el Teclado numérico?**

Para usar el teclado numérico para escribir números o emplearlo con la calculadora, es necesario activarlo con la tecla llamada Bloq Num (NumLock en algunos). La mayoría de los teclados incluyen una luz que indica si Bloq Num está activado o desactivado.

Al estar desactivada dicha función, el teclado numérico funciona de la misma forma que las teclas de navegación, algunos teclados muestran la equivalencia de cada tecla, otros no, compruébalas en la siguiente imagen.

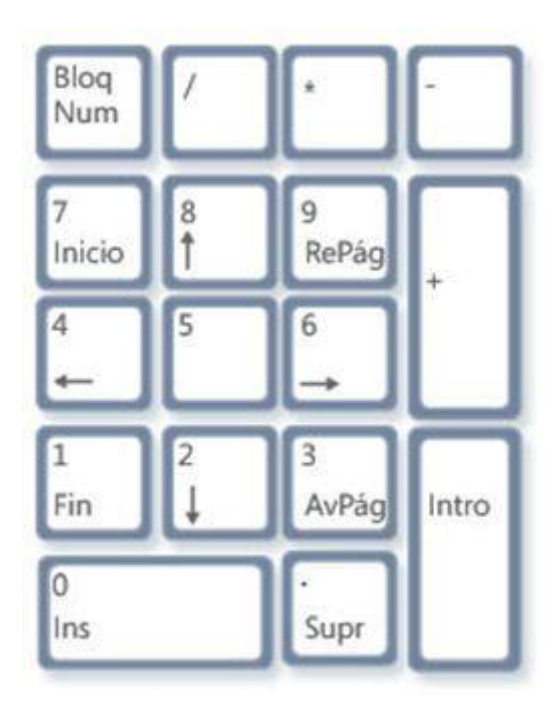

## **5.- ¿Cómo se usan las teclas de control?**

Las teclas de control son: Shift, Control, Alt, Windows, y Escape.

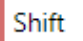

Shift también conocida como Mayús, es muy utilizada como tecla auxiliar. Manteniéndola presionada, es posible con el ratón seleccionar varios archivos, solo dando un clic en el primero y en el ultimo. Algunas de las combinaciones más populares son las siguientes: Shift + Supr Elimina un elemento definitivamente, sin que vaya a la Papelera.

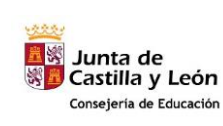

## **C.E.P.A. EL TIEMBLO (ÁVILA)**

**COMPETENCIA DIGITAL Y TRATAMIENTO DE LA INFORMACIÓN – Nivel 1**

**Tema04: El teclado**

#### Control

Es una de las teclas más utilizadas, se utiliza en multitud de formas.

Manteniéndola presionada, es posible con el ratón seleccionar archivos o elementos de forma alterna.

Algunas de las combinaciones más populares son las siguientes:

Control + Escape = Muestra el menú Inicio

Control +  $C = Copiar$ 

Control +  $V = Peqar$ 

Control + Z = Deshacer una acción realizada

Control + E = Seleccionar todos los elementos en una ventana.

Control + Ruda de ratón = Cambia el tamaño de los iconos en el escritorio o en una ventana.

Control + N = En el explorador abre una nueva ventana.

## ाम

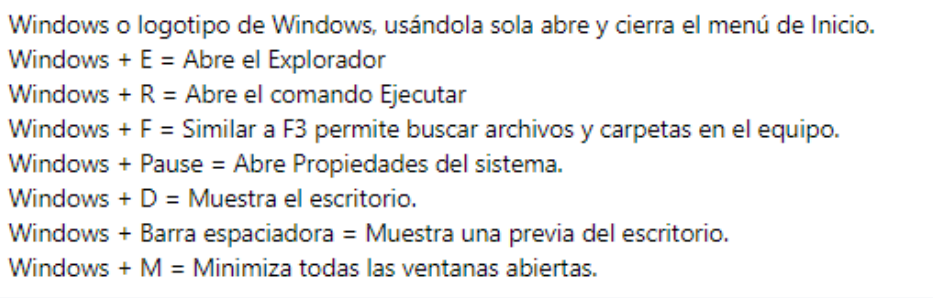

#### Alt

Tecla auxiliar, usándola en el explorador muestra subrayadas en los menús, las letras que es posible utilizar conjuntamente con ella para ejecutar funciones.

ALT es muy utilizada para insertar caracteres especiales que no aparecen en el teclado, este método se conoce como: Usar los códigos ALT, es muy práctico para crear dibujos del arte ASCII.

Puedes probarlo, para eso activa el teclado numérico, abre un documento de texto y con dicha tecla presionada marca el número 3, suelta ALT y verás un corazón en el documento similar al siguiente: •

Más información en la página: Como insertar caracteres especiales mediante el teclado en Windows

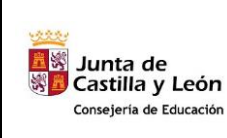

**COMPETENCIA DIGITAL Y TRATAMIENTO DE LA INFORMACIÓN – Nivel 1**

**ESC:** Esta tecla see utiliza principalmente para detener, cancelar o abortar un comando en el equipo. Funciona como un acceso directo para este tipo de operaciones como "No", "Salir", "Abandonar", "Cancelar" o "Anular." También puede cerrar un menú que se abrió por error. Estos usos de la tecla "ESC" son idénticos en Mac, PC y Linux.

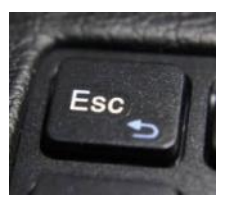

## **6.- ¿Cómo se usa el teclado numérico?**

Es el más amplio del teclado. Dentro de él vamos a distinguir dos tipos de teclas:

- 1.- Las que corresponden a las letras, los números, los signos de puntuación ,..
- 2.- Las grises: que nos permiten realizar determinadas funciones.

Empezaremos describiendo una a una éstas últimas:

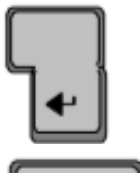

Intro (ó Enter ó Return): sirve para indicar que se ha terminado de escribir un dato ó un comando, para aceptar un mensaje, para obligar al cursor a pasar a la línea siguiente en un texto, ...

Retroceso: borra el carácter que se encuentra a la izquierda del cursor.

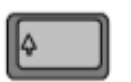

Mayúsculas (Shift en inglés): se usa siempre en combinación con otra tecla. Hay una a cada lado del bloque alfanumérico.

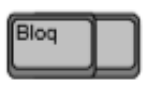

Bloqueo de mayúsculas: funciona como un interruptor que activa y desactiva las mayúsculas. Al pulsarlo se enciende y se apaga el diodo Bloq Mayús.

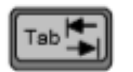

Tabulador: sirve para hacer saltar el cursor de una casilla a otra ó un determinado número de espacios,...

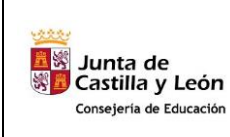

Vamos a describir ahora a las que corresponden a las letras, los números, los signos de puntuación… Para ello las clasificaremos en tres grupos, según que tengan impreso un sólo símbolo, dos ó tres.

#### *Teclas con un sólo símbolo:*

Corresponden a las letras (excepto la c) y su funcionamiento es el siguiente:

Si Bloq Mayús no está pulsada (el diodo está apagado):

- al pulsar la tecla sola obtendremos la letra minúscula correspondiente.
- al pulsar Mayúscula+tecla obtendremos la letra mayúscula correspondiente.

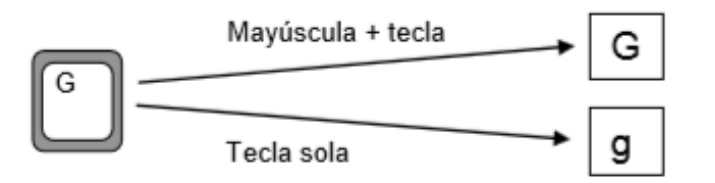

Si Bloq Mayús está pulsada (el diodo está encendido), el funcionamiento será el contrario:

- al pulsar la tecla sola obtendremos la letra mayúscula correspondiente.

- al pulsar Mayúscula+tecla obtendremos la letra minúscula correspondiente.

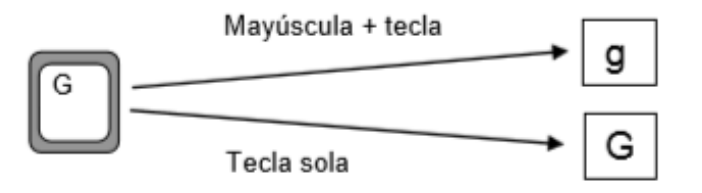

### *Teclas con dos símbolos:*

Su funcionamiento es el siguiente:

- si pulsamos la tecla sola obtendremos el símbolo de abajo.
- si pulsamos Mayúscula+tecla obtendremos el símbolo de arriba.

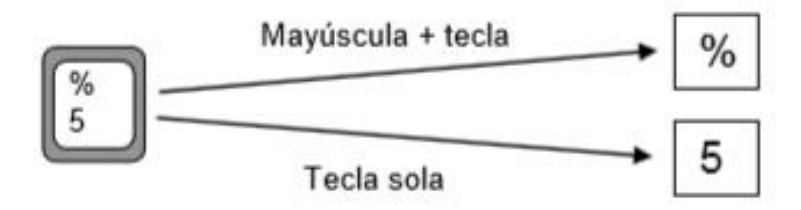

A las teclas de dos símbolos no les afecta para nada el hecho de que Bloq Mayús esté pulsado o no

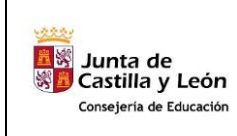

#### *Teclas con tres símbolos:*

Su funcionamiento es el siguiente:

- si pulsamos la tecla sola obtendremos el símbolo de abajo a la izquierda.
- si pulsamos Mayúscula+tecla obtendremos el símbolo de arriba.
- si pulsamos Alt Gr+tecla obtendremos el símbolo de abajo a la derecha.

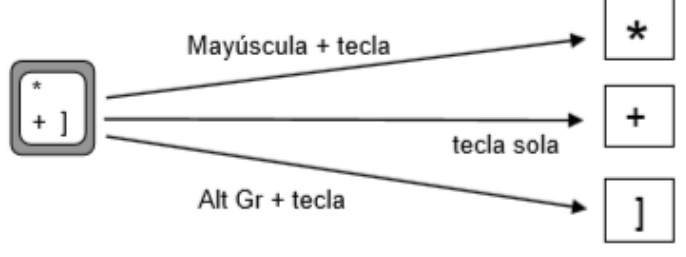

A las teclas con tres símbolos tampoco les afecta el hecho de que Bloq Mayús esté pulsado o no.

La tecla de la "ç" es un caso especial, ya que aunque sólo tiene dos símbolos se comporta casi como una tecla con tres símbolos (aunque sí que la afecta la pulsación de Bloq Mayús).

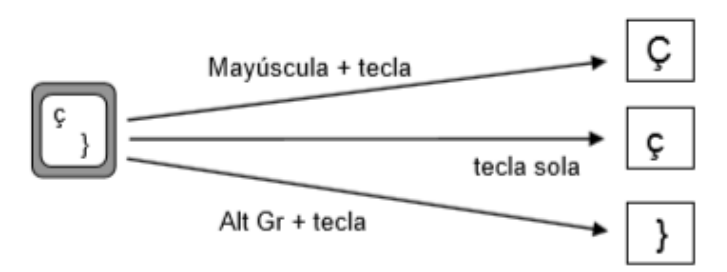

En los teclados modernos se ha incluido el símbolo del euro  $(\epsilon)$  en la tecla de la "e", con lo que ésta pasa a tener dos símbolos y se comporta como la tecla de la "ç".

#### **7.- Los acentos**

 $\mathsf{r}$ 

Para escribir letras acentuadas se debe proceder exactamente igual que en una máquina de escribir: primero se pulsa la tecla del acento y después la de la letra.

### **8.- Videos de ampliación.**

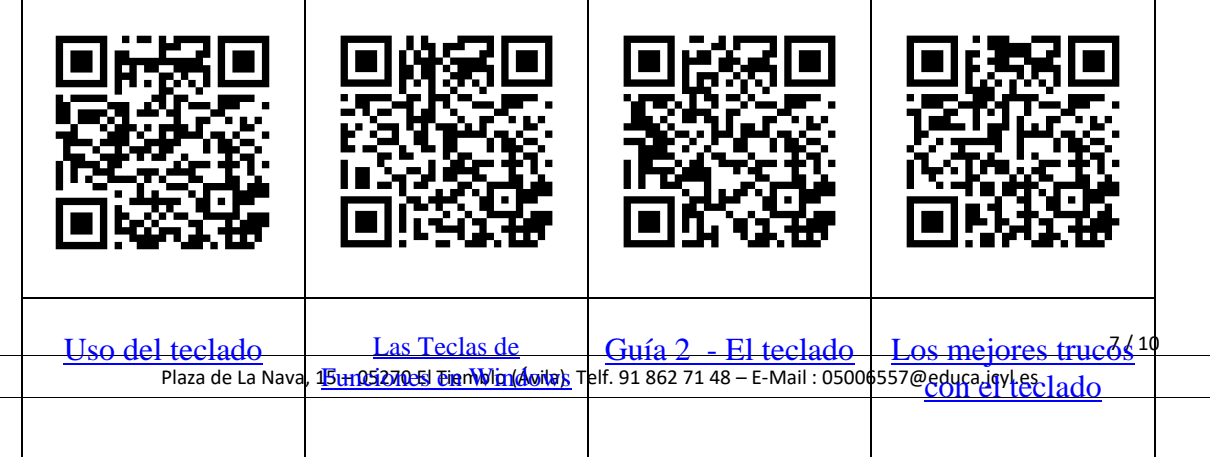

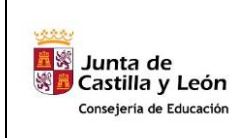

**Tema04: El teclado**

## **9.- Actividades:**

A) Indica el nombre de cada uno de los bloques del teclado sobre el siguiente diagrama:

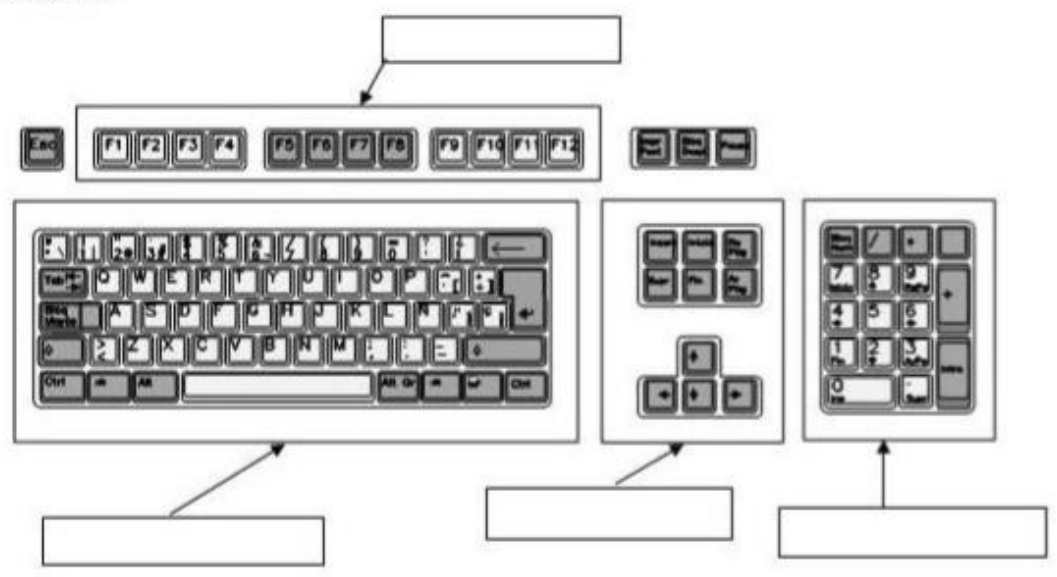

B) Completa el siguiente esquema en el que se intenta reflejar qué resultado se obtiene al pulsar determinadas teclas.

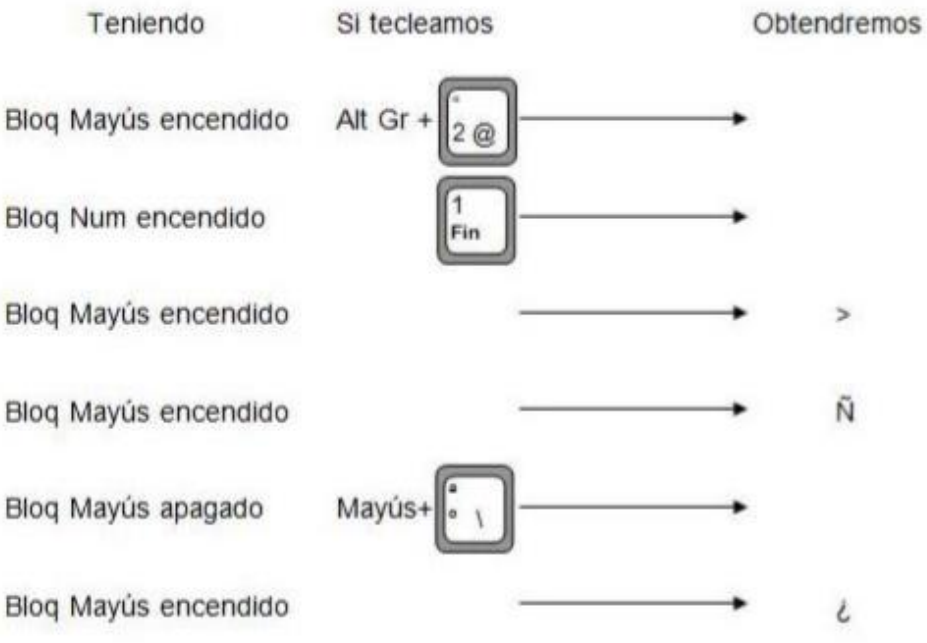

 $9 / 100 = 100$ 

C) Indica cuál será el resultado de las siguientes operaciones (el simbolo 1 indica la posición del cursor):

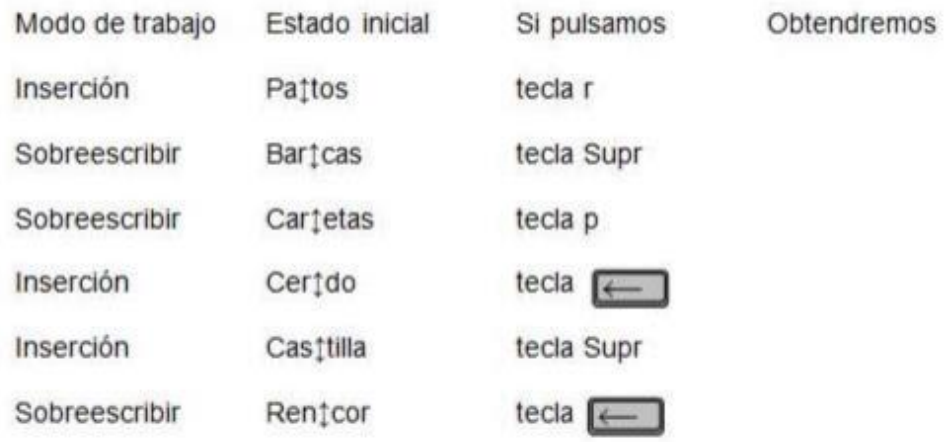

D) Indica qué secuencia de pulsaciones será necesaria para conseguir el resultado que se indica (se supone que las mayúsculas están desactivadas):

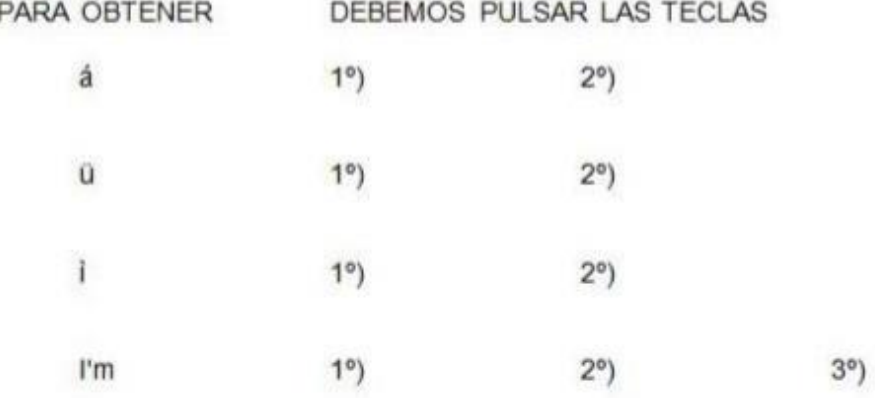

E) Pon en marcha el programa Bloc de notas y utilízalo para copiar el siguiente texto:

El buitre es un ave de mal agüero. Trabajó en una comisión de la UNESCO durante 230 días. La renta per cápita aumentó en casi un 100% (pasó de 40\$ a más de 75\$).  $[27*(5-3)]/3 > (64/4-4)$ . ¿Que vaya más rápido? ¡Imposible!. Casi todos los cuentos empiezan con ERASE UNA VEZ ... La empresa Smith & Gonçalves quebró ayer.

F) Cierra el programa Bloc de notas

G) Pon en marcha el programa Wordpad y copia el siguiente texto (RECUERDA: solamente debes pulsar Intro al final de cada párrafo o para dejar una línea en blanco):

El muchacho rubio descendió un último trecho de roca y comenzó a abrirse paso hacia la laguna. Se había quitado el suéter escolar y lo arrastraba en una mano.

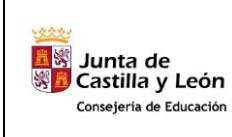

### **C.E.P.A. EL TIEMBLO (ÁVILA)**

En torno suyo, la penetrante cicatriz que mostraba la selva estaba bañada en vapor. Avanzaba el muchacho con dificultad entre las trepadoras y los troncos partidos, cuando un pájaro saltó en vuelo como un relámpago. La maleza al borde del desgarrón del terreno tembló y cayeron abundantes gotas de lluvia con un suave golpeteo.

H) Modifica el texto del ejercicio anterior de forma que todos los puntos sean "punto y aparte"

I) Vuelve a dejar el texto con su aspecto original

J) Cierra Wordpad